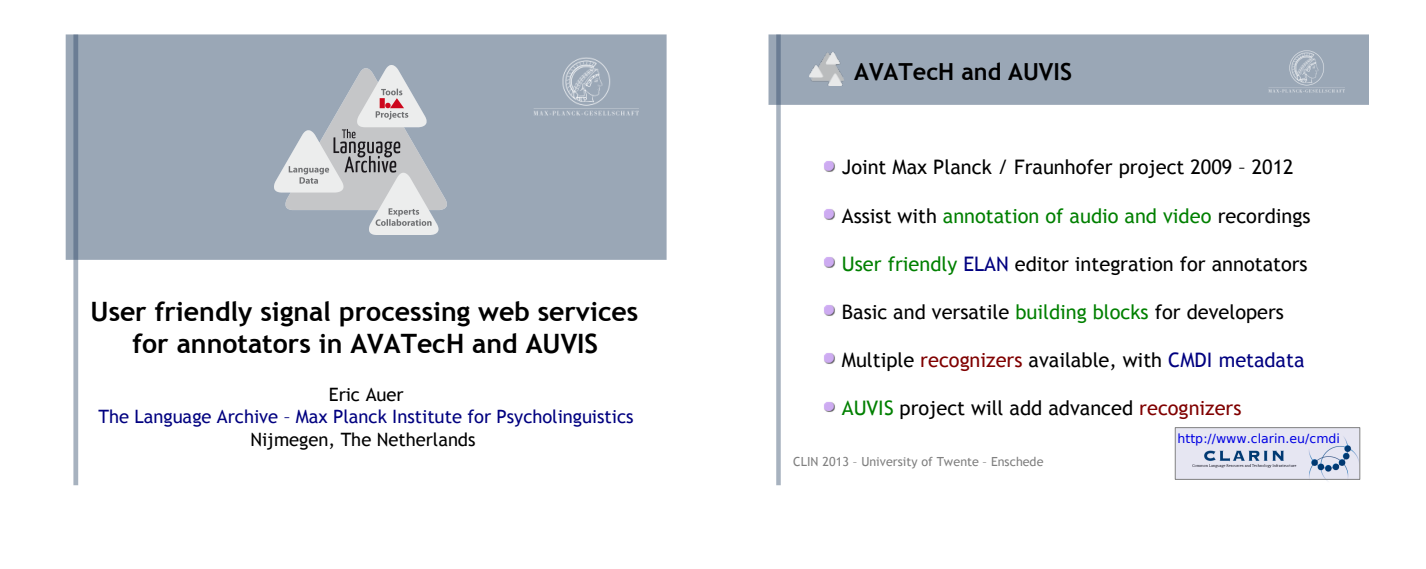

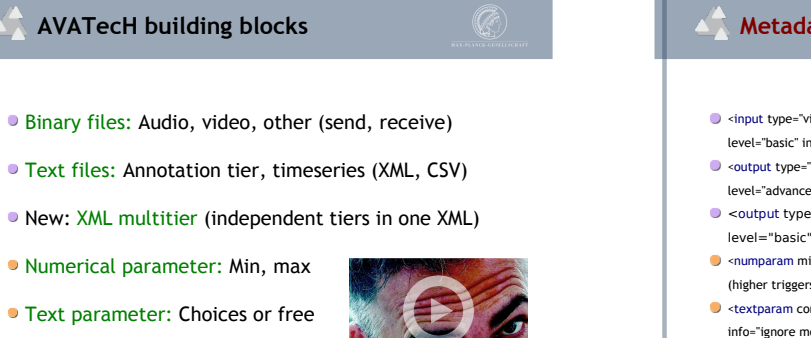

• All items have name / description

metadata and all parameters have defaults

# **Metadata examples for developers**

- $\bullet$  <input type="video" optional="false" mimetypes="video/mpeg video/mp4 level="basic" info="video to scan for motion">source\_video</input>
- $\bullet$  soutput type="csytimeseries" optional="true" mimetypes="text/csy" level="advanced" info="amount of motion over time">motion\_curve</output>
- O <output type="multitier" optional="false" mimetypes="text/xml"
- level="basic" info="motion annotation">motion\_anno</output> <numparam min="23" max="42" default="33" level="basic" info="sensitivity
- (higher triggers more easily)">motion\_threshold</numparam> <textparam convoc="yes no automatic" default="automatic" level="advanced" info="ignore movement in the background">background\_suppression</textparam>
- $\bullet$  <recognizer recognizerType="local" runWin="motionAnnotator.exe /z"

runLinux="/opt/avatech/bin/motionAnnotator -z" info="Human motion analysis"> motion\_recognizer</recognizer>

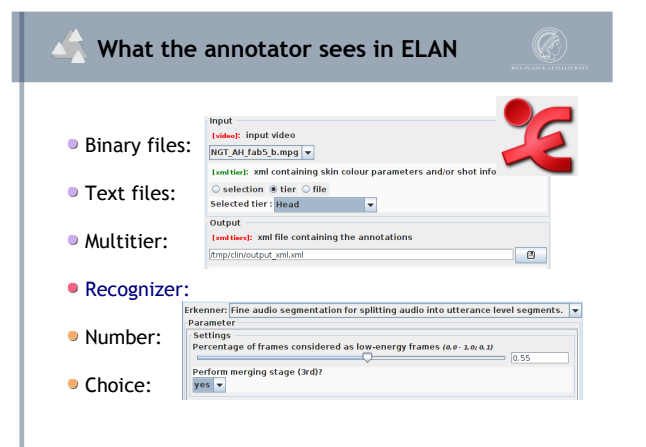

## **Recognizer invocation under the hood**

- <PARAM> <param name="source\_video">
- /home/eric/gebarentaal/NGT\_AH\_fab5\_b.mpg</ param>
- <param name="skin\_segment\_info">/tmp/head\_21432.xml</param>
- <param name="motion\_anno">/tmp/motion\_21432.xml</param>
- <param name="motion\_threshold">33</param>
- <param name="background\_supppression">no</param>
- <param name="InvocationContext">motion\_recognizer 2013-01-15 15:00:01+01:00</param> </PARAM>

### **Recognizer action**

- **PARAM XML block is pipelined to recognizer**
- Recognizer starts computation, reads user files
- Recognizer creates output files and pipelines logs
- **Tagged logs: DEBUG: INFO: WARN: ERROR: RESULT:**
- RESULT: DONE. (or FAILED.) ELAN imports results
- ELAN could show logs (with syntax highlighting)

during computation. New: PROGRESS: 42% Mogrify

# **AVATecH webservices with CLAM**

- Free open source (GPL) http://ilk.uvt.nl/clam/
- Generic command line wrap by Maarten van Gompel
- **Straightforward REST webservice interface**
- CLAM-specific XML metadata and messages
- Smart CSS / XSLT for manual webapp style invocation

 $\overline{\bullet}$ 

- AVATecH proxy client mimicks recognizers sole
	- command line args: metadata file, webservice URL

### **Webservice lifecycle under the hood**

- Init create temporary workspace: PUT http://catalog.clarin.eu/avatech/ clin/E487ED5110BBA772 (random name generated by proxy helper)
- Send files: POST http://.../...772/ input/skin\_segment\_info.xml multipart/formdata, 1. name="inputtemplate" (value: skin\_segment\_info) 2. name="file"; filename="skin\_segment\_info.xml" Content-Type: text/xml (value: file content)
- Start computation: POST http://.../...772/ application/x-www-form-urlencoded, e.g. motion\_threshold=33 background\_suppression=automatic …
- Monitor computation: GET http://.../...772/ returns CLAM XML, e.g. ... <status code="..." … /> … (repeat / poll until computation is done or aborts)
- Fetch log: GET http://.../...772/output/progress\_log.txt (fixed name here, log can be "tailed" during computation with HTTP HEAD and GET Range requests)
- Fetch output files: GET http://.../...772/output/motion\_annotation.xml Finally remove workspace: DELETE http://.../...772/ (this also aborts
- computations in case they were still running)

### **Manual web recognizer invocation**

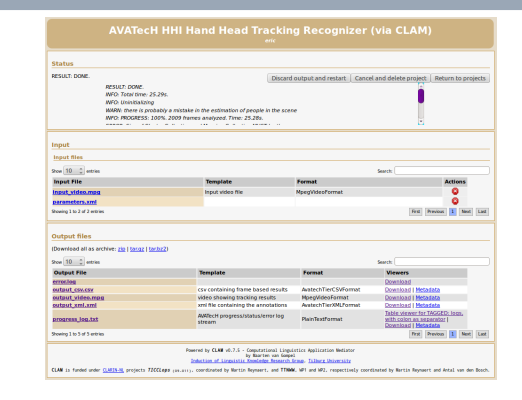

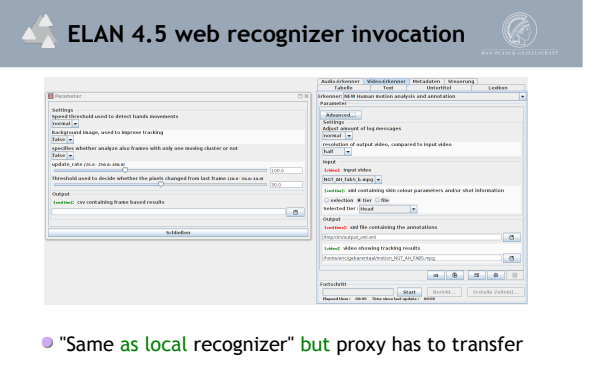

- files still server can be faster or have more tools
- Advanced settings in (normally closed) pop-up window

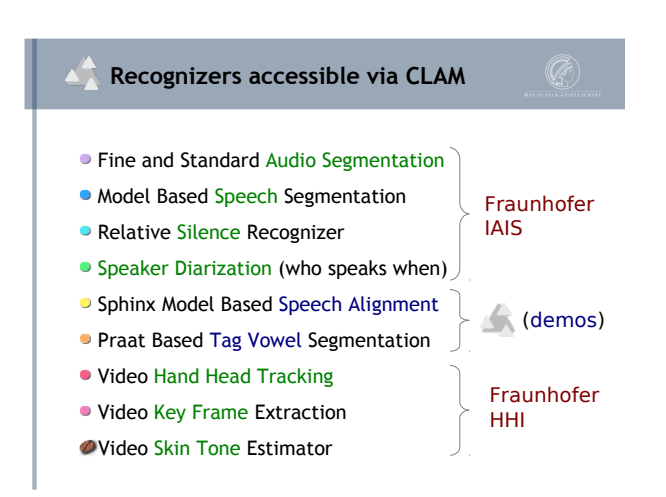

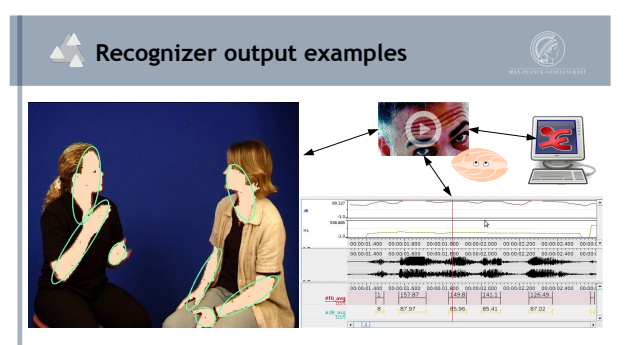

- Video can be added to media list or reviewed manually
- **Timeseries to view in ELAN or use in math software**
- **ELAN helps annotators to send and receive tiers**

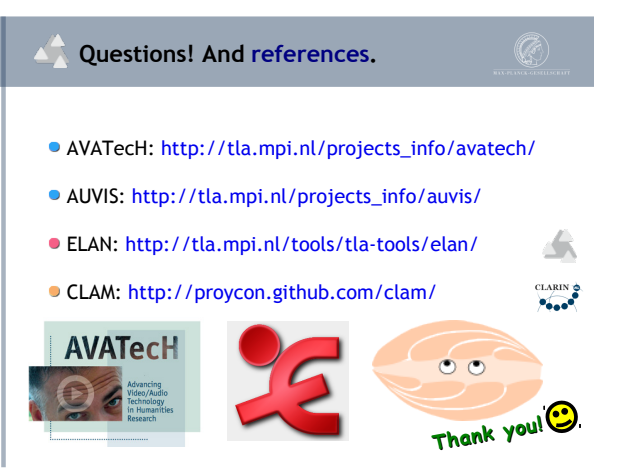

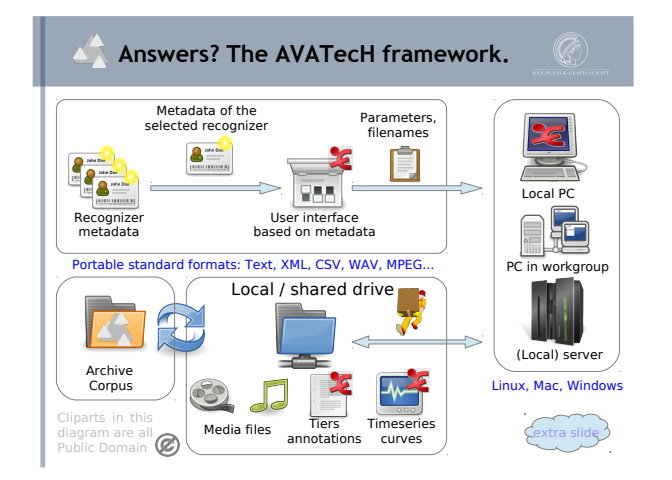

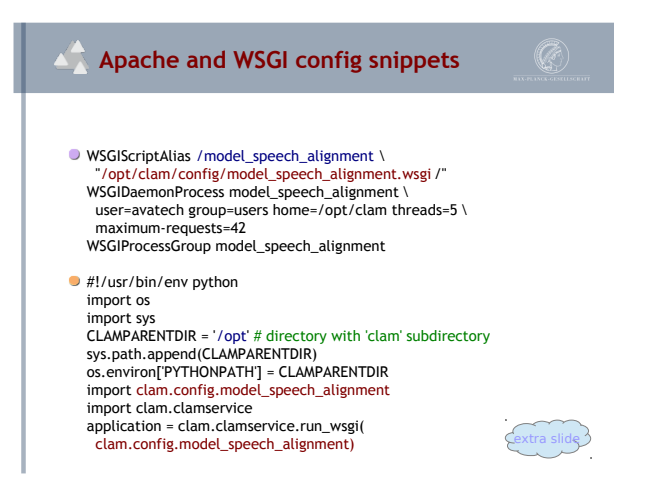

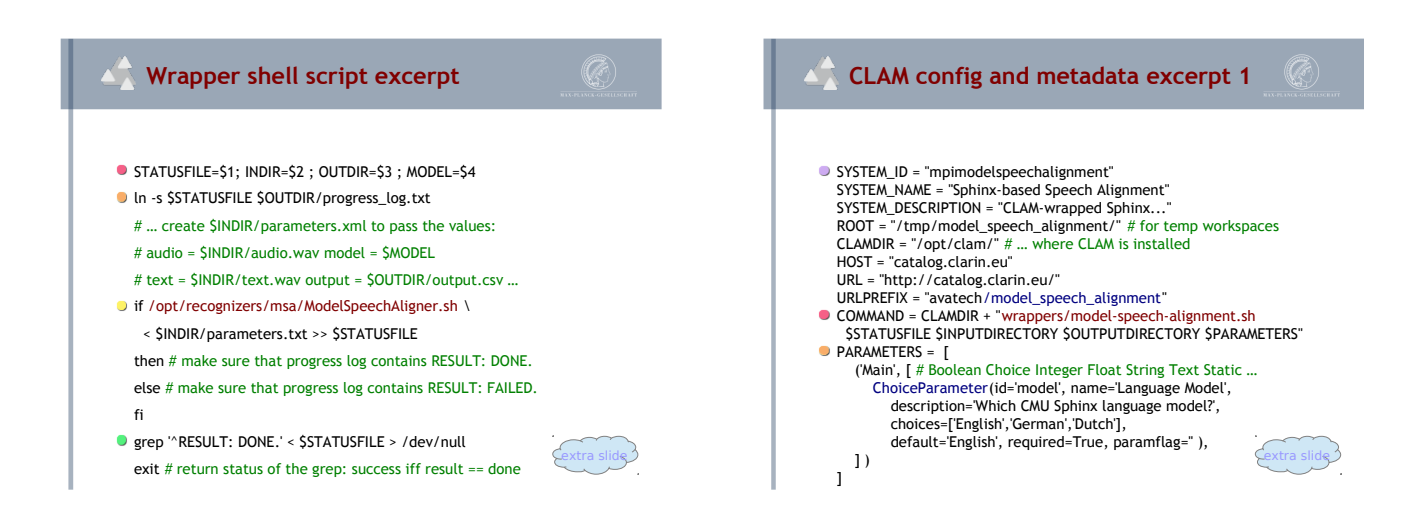

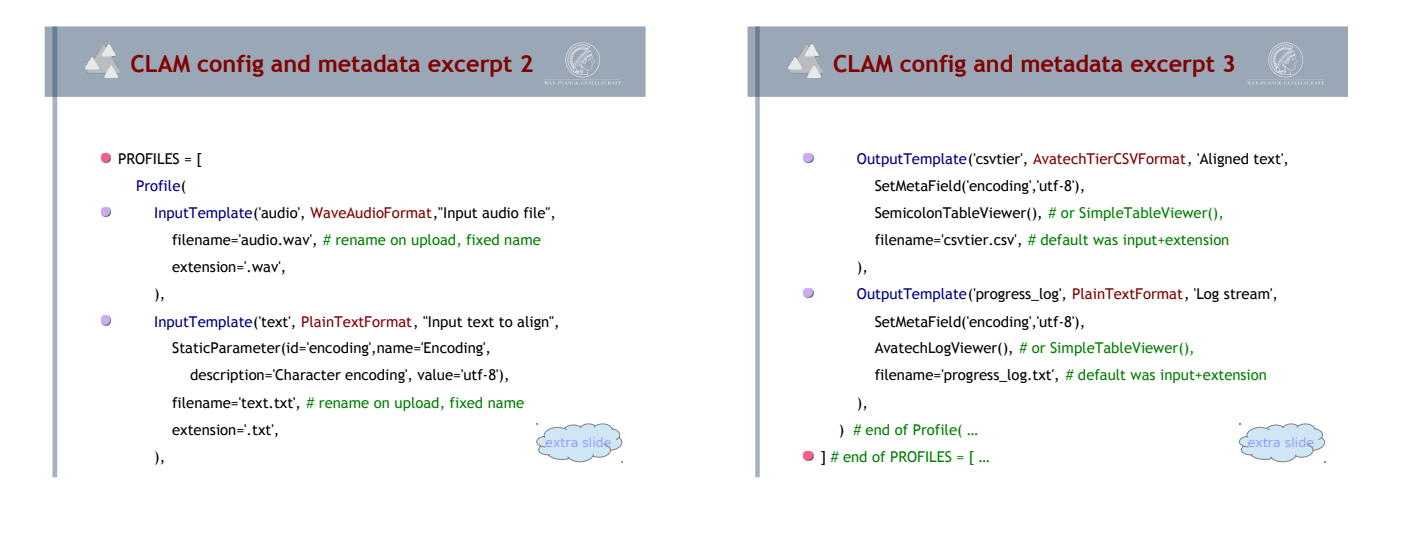

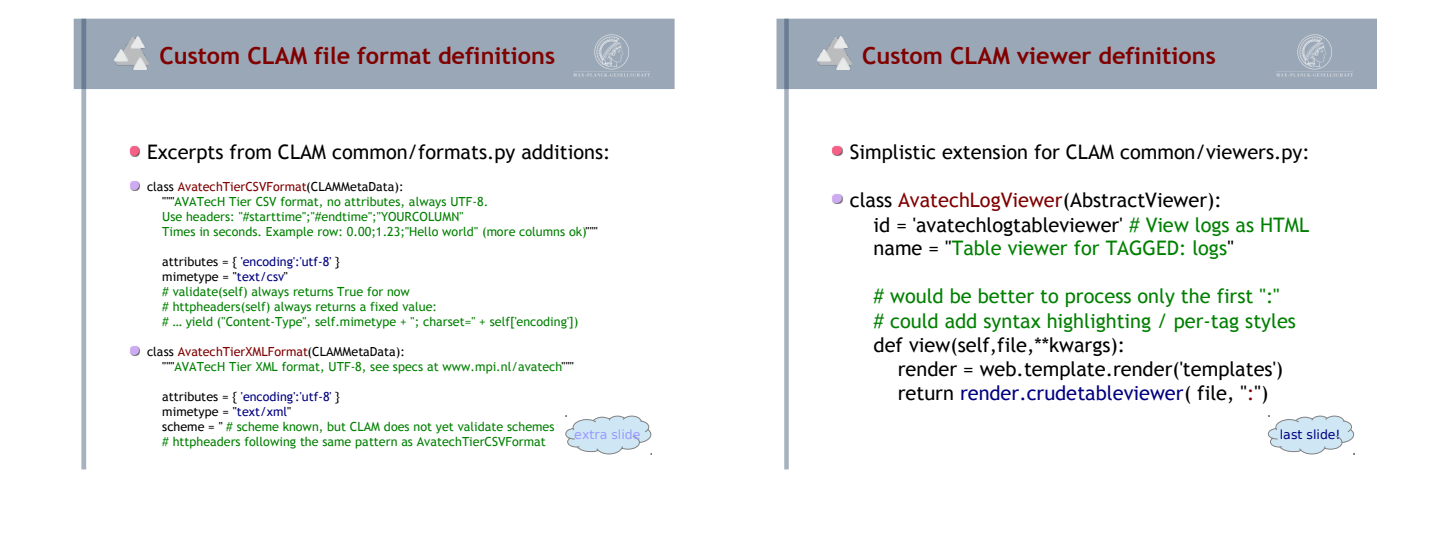